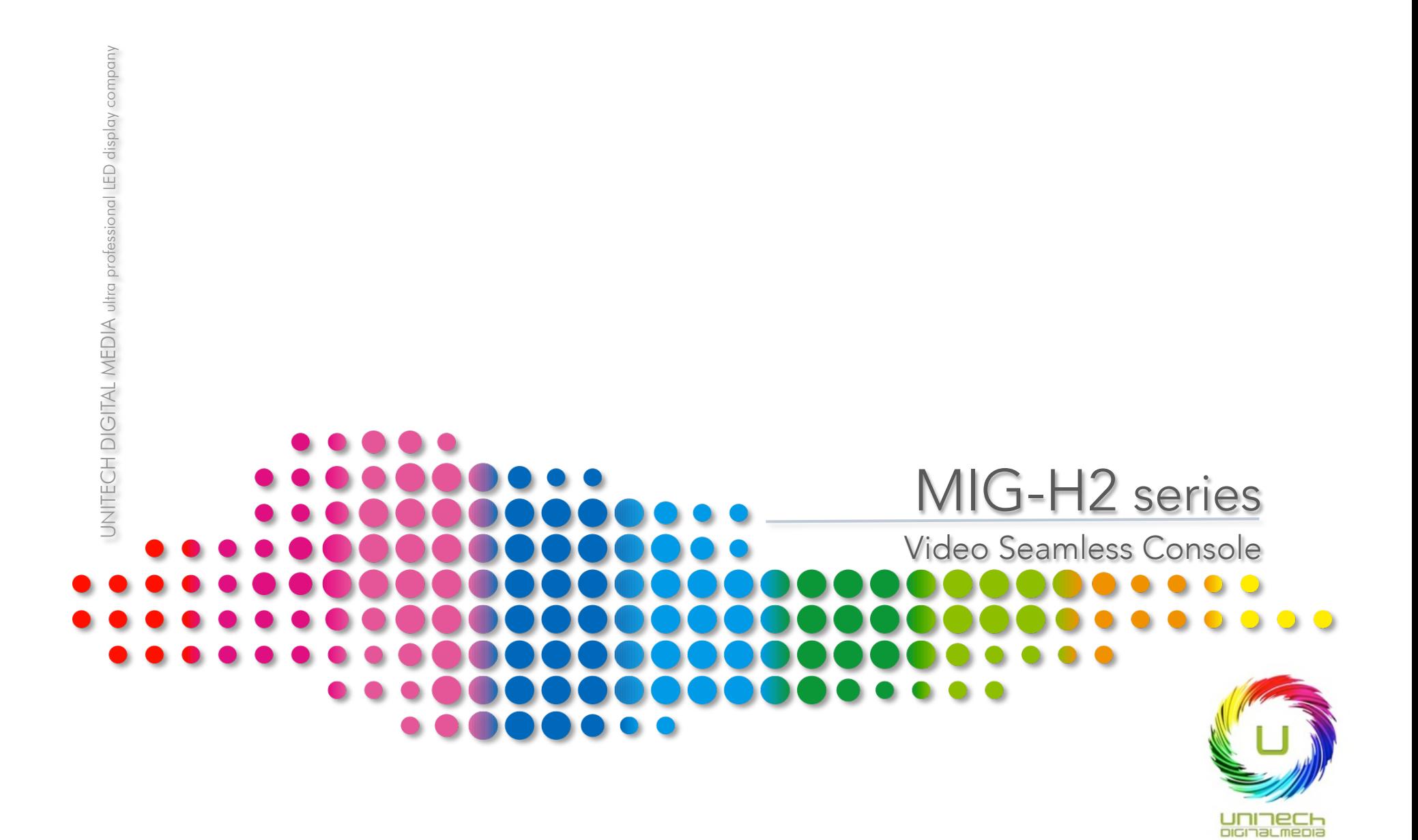

# MIG-H2 Console

Single MIG-H2 console can control 9 V2 al most, when works with V2 . It can realize multidisplay effects ,multi-layer switching, multi-scene switching, backup, etc. And it is widely applied in auto show, conference, products launching, and stage show etc events.

MIG-H2 adopts a high brightness LCD screen lo display the menu. Via the front interface keys to setup the machine, then the LCD screen will display the current menu. The T-bar and racking bar are designed far convenient and visualized operation.

#### MACHINE SPECIFICATION

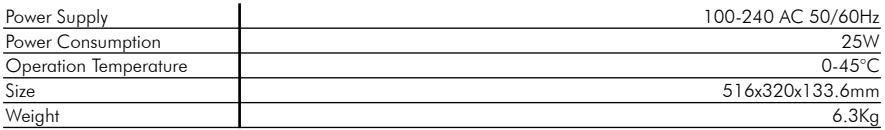

#### INCLUDING ACCESSORIES

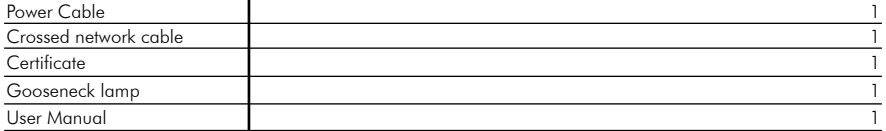

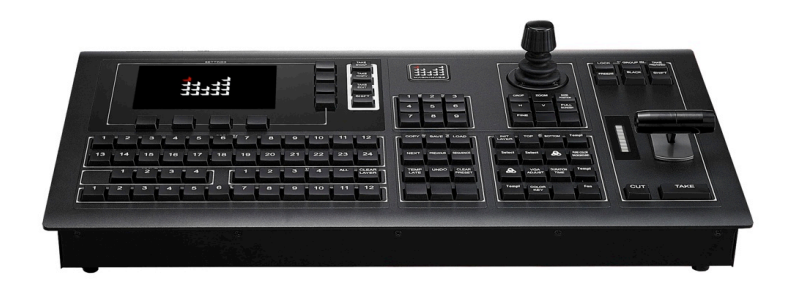

## FEATURES

- H2 can work with multi-V2,or single machine operation
- Single H2 console can control 9 V2 al most ,or other mainframes.
- Save max 24 presets ,powerful multi-scene seamless switching
- Support LOGO capturing and image-text overlay
- T-bar switching ,cui and take effects keys far switching
- Support group control function in the case of multi-V2 cascading connection

### OPERATING MODES

One kind of operation pattern: button control.

Button control: realize kinds of function by operate the panel keys manually.

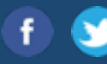

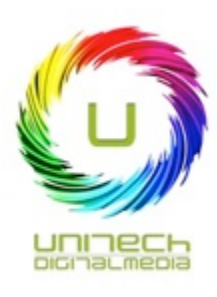

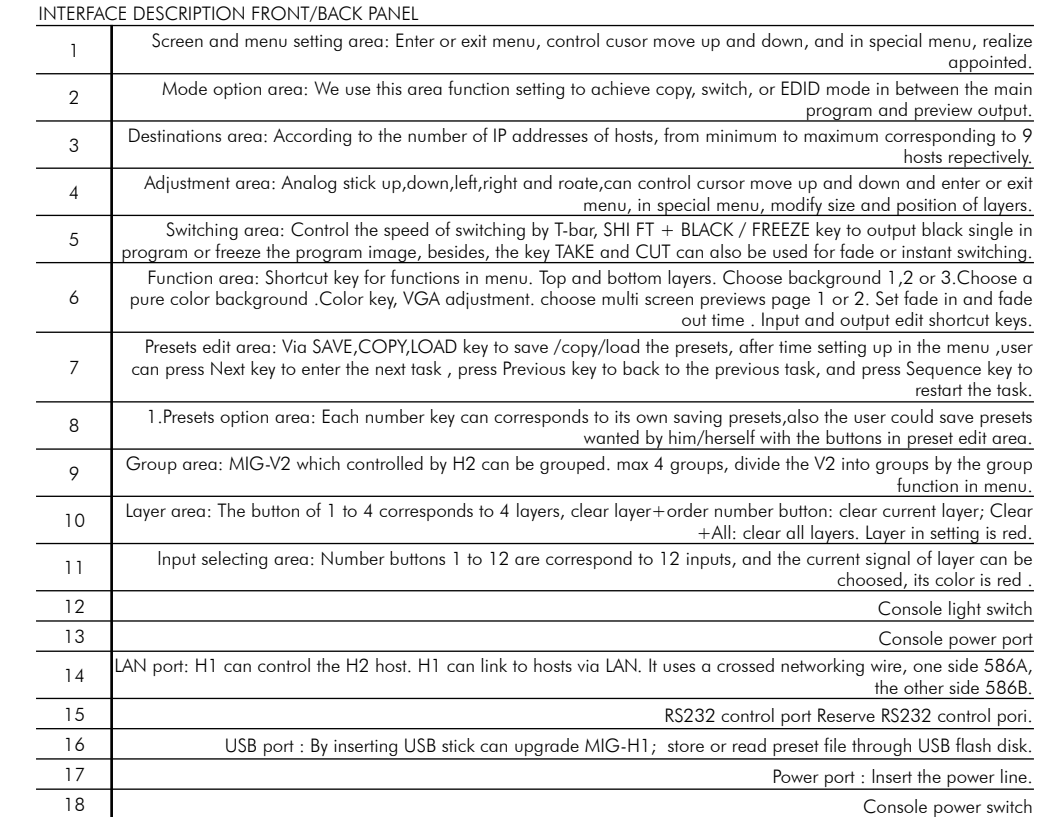

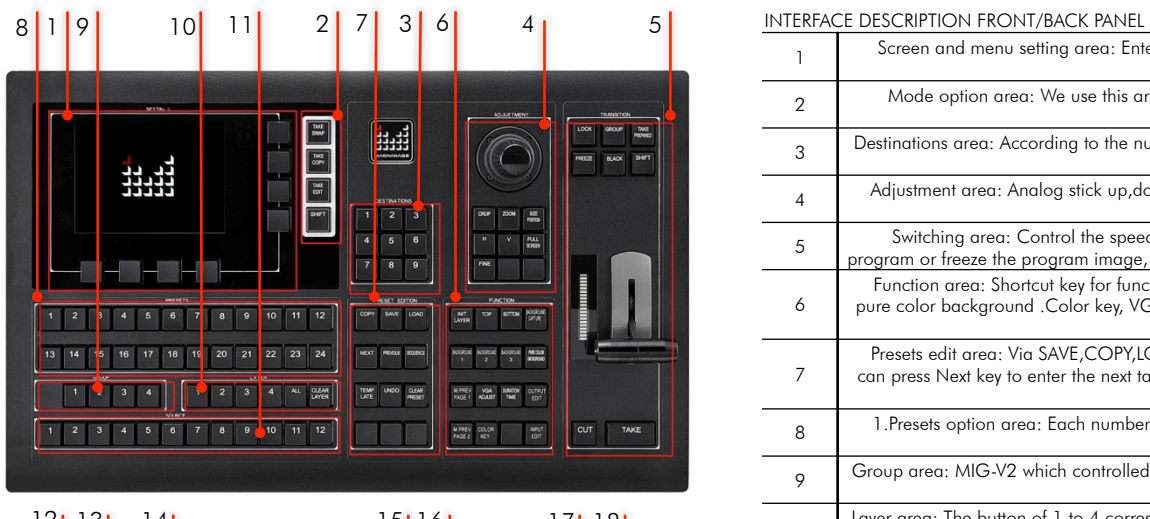

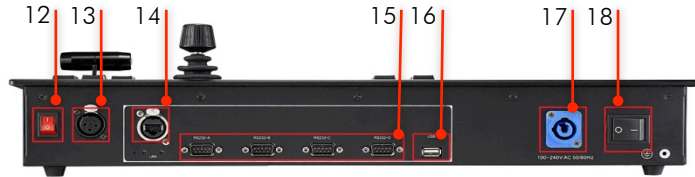

### MIG-H2 Console

SIZE: 20.31"x12.59"x5.25" (516x320x133.6mm) WEIGHT: 13.88 lb (6.3 kg) ORDER CODE: UNIPROMIGH2

UNITECH DIGITAL MEDIA ultra professional LED display company MAIL\_info@unitechdigitalmedia.com WEB\_www.unitechdigitalmedia.it

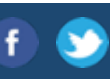

# professional LED display professional LED display MIG-H2 Console

## H2 CONTROLS A SINGLE V2

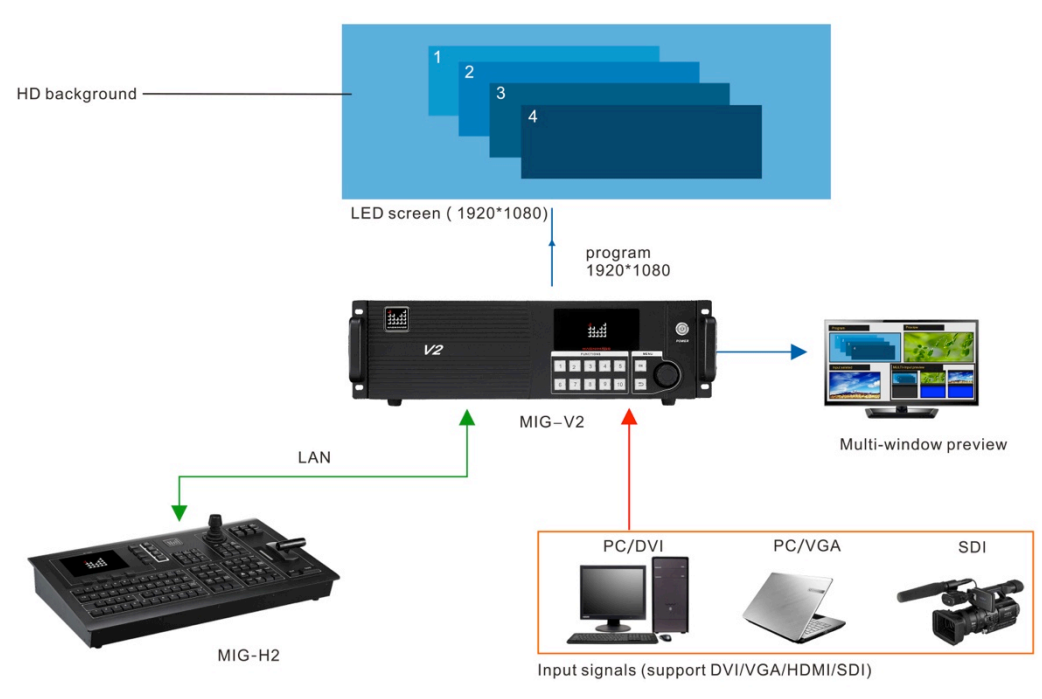

### APPLICATION OF SINGLE

Output 4 movable layer and one high definition background , and monitor the inputed signals at current time with multi-window preview function.

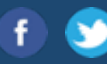

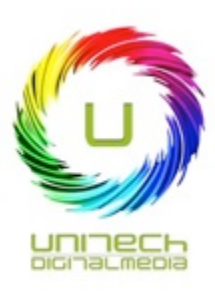

### H2 CONTROLS MULTIPLE V2 HOSTS

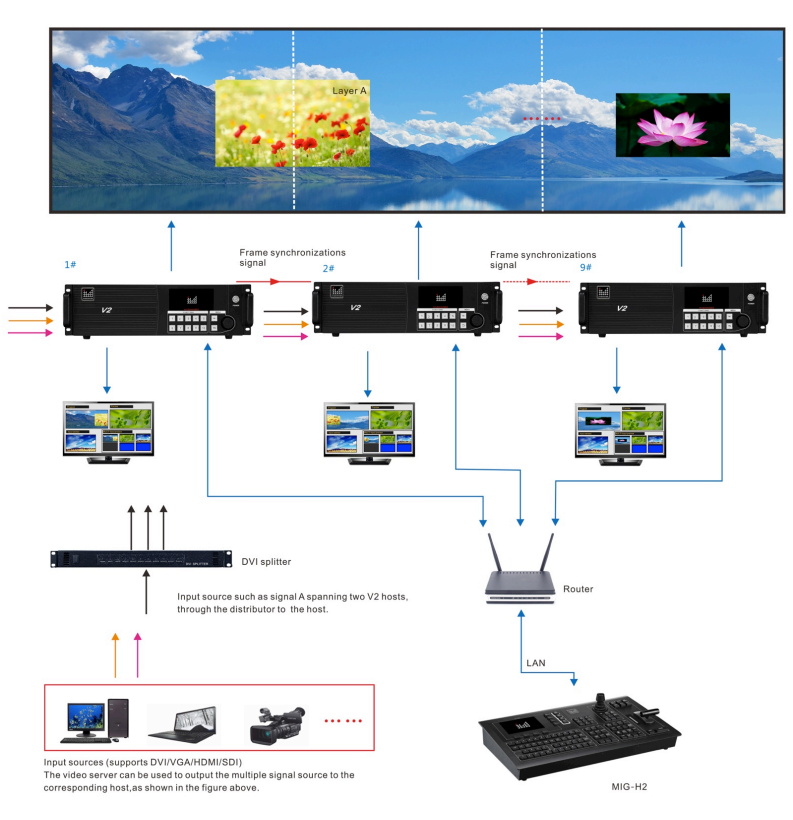

### MULTIPLE HOSTS MOSAIC DISPLAY

Connect video sources into corresponding V2 host. When it has layer strides a cross two hosts, such as layer A ,use a video distributor lo connect signal A lo the two hosts respectively; group the hosts as required.

1. Correct the program output position, splice multi host program output together.

2. Choose hosts independently, edit scenes separately.

3. Multi host scene saving synchronously.

Multi host template synchronously saving and loading, easy lo achieve multi scenes seamless switching.

UNITECH DIGITAL MEDIA ultra professional LED display company MAIL info@unitechdigitalmedia.com WEB www.unitechdigitalmedia.it

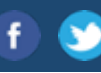